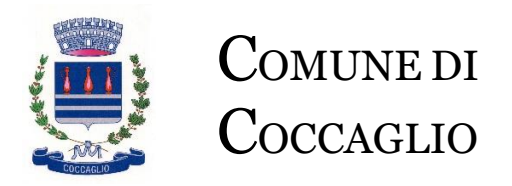

*La Responsabile dell'Area Affari generali Lara Cola*

*Protocollo assegnato successivamente dal programma*

Coccaglio, Maggio 2024

ALLE FAMIGLIE ALUNNI MATERNA URBANI E NESPOLI SCUOLE STATALI MATERNA E PRIMARIA TUTTE LE CLASSI COCCAGLIO

# OGGETTO: **AVVISO ISCRIZIONI AL SERVIZIO SCUOLABUS A.S. 2024-25 SCUOLA MATERNA STATALE, SCUOLA MATERNA PARITARIA URBANI E NESPOLI E SCUOLA PRIMARIA - scadenza 30 giugno 2024.**

Anche per l'anno scolastico 2024-25, l'iscrizione al servizio SCUOLABUS andrà effettuata online mediante l'accesso allo "Sportello Web Genitori", raggiungibile dal sito del Comune di Coccaglio [www.comune.coccaglio.bs.it.](http://www.comune.coccaglio.bs.it/)

(vedi il banner sportello web genitori a fondo pagina del sito).

**La funzione di iscrizione su questo portale rimarrà attiva fino al 30 giugno 2024.**

### PER COLORO CHE SI ISCRIVONO PER LA PRIMA VOLTA

**L'iscrizione potrà essere effettuata in autonomia, seguendo le indicazioni di seguito riportate; in caso di problemi nell'effettuare l'iscrizione in autonomia è possibile prendere un appuntamento presso l'Ufficio Pubblica Istruzione del Comune e provvedere all'iscrizione.**

Prima di iniziare la registrazione è necessario avere a disposizione i codici fiscali dell'adulto pagante e dei figli da iscrivere, il numero di cellulare, l'indirizzo e-mail, Via di Residenza e ISEE (nel caso in cui si voglia avere accesso alle detrazioni previste per le diverse fasce ISEE).

## **Accesso/Registrazione genitore**

Per accedere allo sportello web genitori, dovete procedere come segue (ricordatevi che il genitore che si registra dovrà essere sempre lo stesso per ogni nuovo servizio o nuovo figlio iscritto successivamente!)

Per effettuare la registrazione del genitore:

- Accedere con Spid/Cie
- Accettare l'informativa sulla privacy nella gestione dei dati personali

### **ISCRIZIONE ONLINE BAMBINI**

- Una volta effettuato l'accesso al portale, cliccare su "Iscrizioni online" in alto.
- Scegliere il servizio desiderato
- Leggere e accettare l'informativa e i documenti disponibili
- Selezionare il bambino per cui si vuole effettuare l'iscrizione online per il nuovo anno o selezionare "iscrivi un nuovo consumatore"
- Compilare i dati anagrafici richiesti (figlio/a e adulto/genitore)
- Seguire le istruzioni di compilazione della pagina "Dati del servizio"
- Verificare i dati inseriti nella domanda
- Confermare l'iscrizione online
- Contestualmente alla conferma riceverà un'e-mail, all'indirizzo e-mail indicato, con allegata la ricevuta dell'iscrizione online in pdf.
- Ripetere l'operazione per ogni bambino e/o per ogni servizio per cui si vuole gestire l'iscrizione online

In ogni pagina del sito, sul lato destro, sarà presente un box informativo contenente delle linee guida che potrete seguire per completare l'iscrizione online.

### **Casi particolari:**

- Per il servizio Trasporto, in caso di salita/discesa in una fermata diversa dall'indirizzo di residenza dell'adulto che iscrive il bambino, inviare una e-mail di specifica all'ufficio [pubblicaistruzione@comune.coccaglio.bs.it.](mailto:pubblicaistruzione@comune.coccaglio.bs.it)
- Rientro in autonomia senza genitore alla discesa dallo scuolabus: va compilato e sottoscritto lo specifico modulo previsto nella procedura di iscrizione al servizio.

Per maggiori informazioni rivolgersi all'Ufficio Pubblica Istruzione del Comune di Coccaglio in Viale Matteotti n.10 (previo appuntamento) – Piano primo – Tel. 030-7725743 – 030-7725748.

*NOTA BENE: Per poter gestire al meglio i servizi scolastici, si consiglia di scaricare l'APP Spazio Scuola sul vostro Smartphone; sull'app sarà possibile verificare i pagamenti, gli addebiti/accrediti.* 

*Per poter entrare nell'app è richiesto il seguente codice di attivazione è: 1360033623 e l'accesso può essere effettuato soltanto tramite Spid/Cie.*

Con i migliori saluti.

*La Responsabile Area Affari Generali Lara Cola Documento sottoscritto digitalmente*